## **SCHOOL** CREATING AN Info **APPLE DEVELOPER ACCOUNT**

To submit an app to the Apple App Store, you first need to set up a developer account. Once you have setup your developer account, we can do the rest for you! To start the process, you will need to create an Apple ID. We highly recommend using an Apple ID dedicated to your school/ district/organization using a dedicated email address as well. This can be a free address such as Gmail or Yahoo or using your schools/district/organization domain. Apple requires the account be opened with the name matching the main D-U-N-S Number and not the name of satellites.

**\*Note:** Apple will only establish a

If you have any questions throughout the process feel free to contact us. Visit **<http://siap.ps/7cf5b0>** to get started.

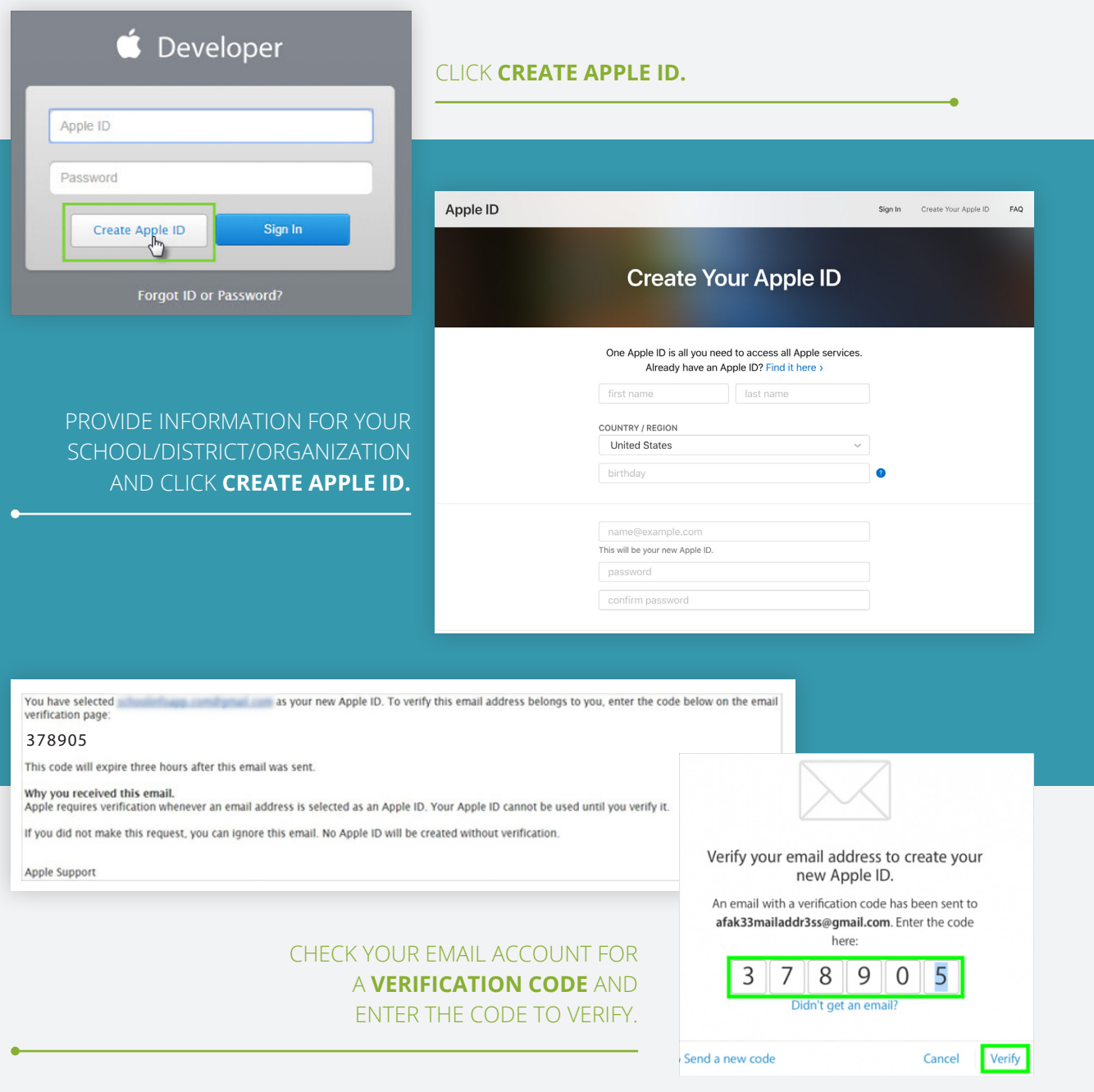

For added security, Apple requires **Two-Factor Verification** to be enabled for your account. To successfully set this up on your device please visit **<https://support.apple.com/en-us/HT207198>**.

You may now start the enrollment process for a Developer Account. Visit **<http://siap.ps/91e659>**. After you complete the enrollment forms, a representative from Apple will call and/or email you to verify your enrollment information and continue the enrollment process.

Once you have completed the enrollment process, you will need to add our developers in two places to your account. Please invite SchoolInfoApp as an Admin to your account. **THIS IS NECESSARY FOR SCHOOLINFOAPP TO KEEP YOUR APP UP-TO-DATE AND FUNCTIONING PROPERLY.** 

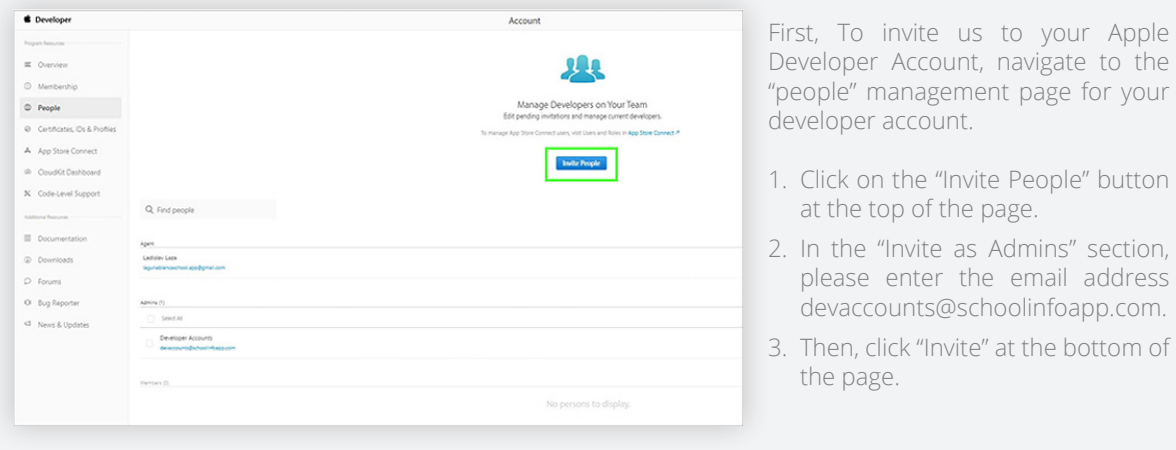

invite us to your App Store so, navigate to the "Users App Store Connect, then:

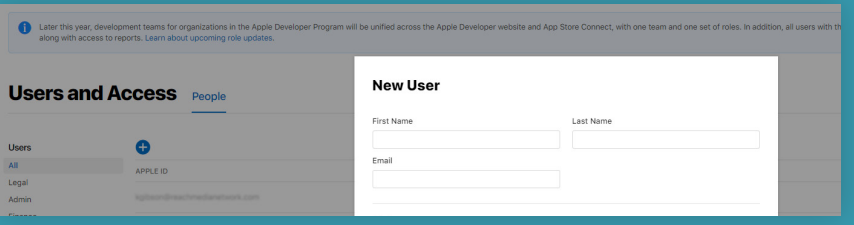

- 1. Click the "+" symbol next to "Users"
- 2. Under the First Name and Last Name fields, fill in "SchoolInfoApp"
- 3. Under Email, please use the email address of devaccounts@schoolinfoapp.com
- 4. Select the "App Manager" role
- 5. Click "Invite"

## **CONGRATULATIONS! YOU HAVE COMPLETED THIS PROCESS AND SCHOOLINFOAPP WILL TAKE IT OVER FROM HERE.**